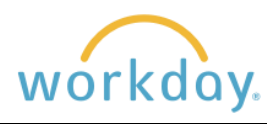

## **Introduction**

With the exception of your voluntary retirement plan contributions, your benefit elections must remain unchanged until Open Enrollment, which occurs in February and is effective on April 1 of each year.

However, there are life events known as qualifying events, that are an exception to this rule and allow changes to be made to your benefits outside of Open Enrollment. These qualifying events are related to big changes in your life, such as the birth of a child, marriage, divorce, and a family member who becomes no longer eligible to participate in their own health insurance.

Follow these steps to make a change for a qualifying event. If you are unsure if what has occurred would be defined as a qualifying event or not, please contact Human Resources at [hr@willamette.edu.](mailto:hr@willamette.edu)

# **Getting Started**

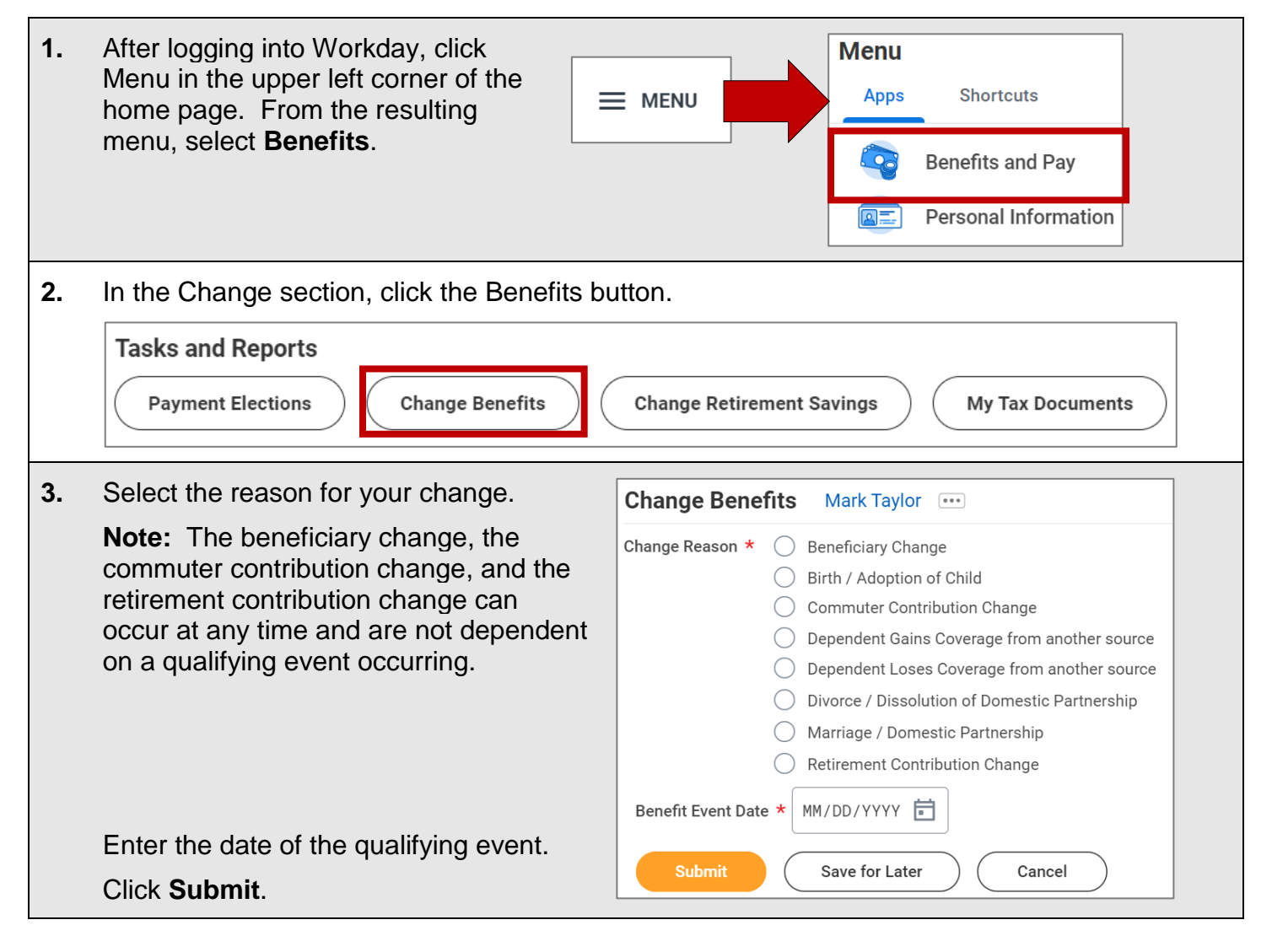

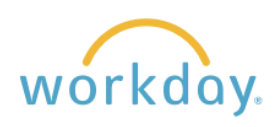

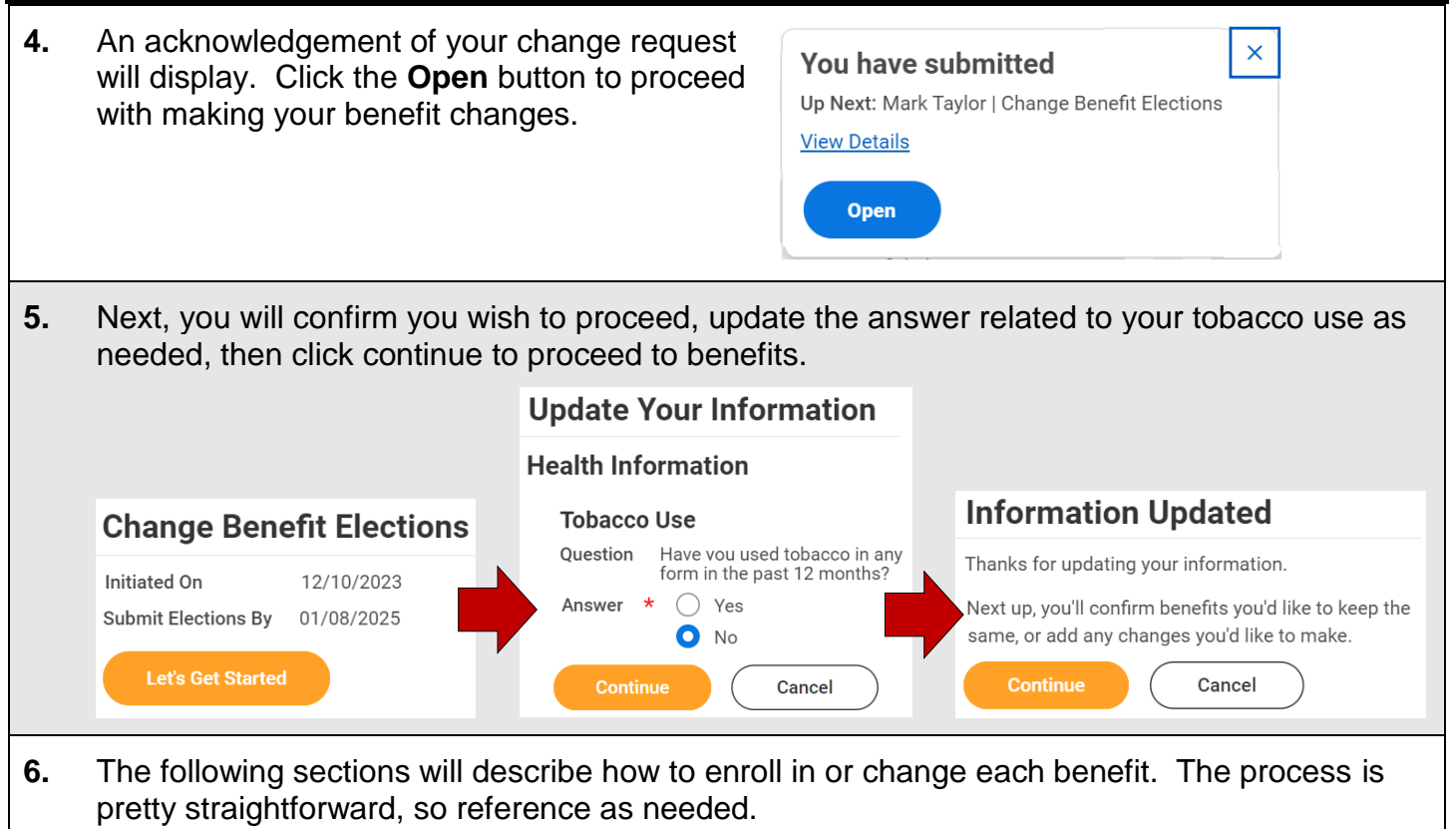

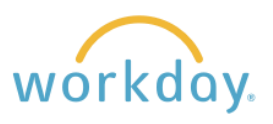

# **Make Changes to Health Care Elections**

### **Medical and Dental Elections**

The same method is used to enroll in or make changes to medical and dental plans.

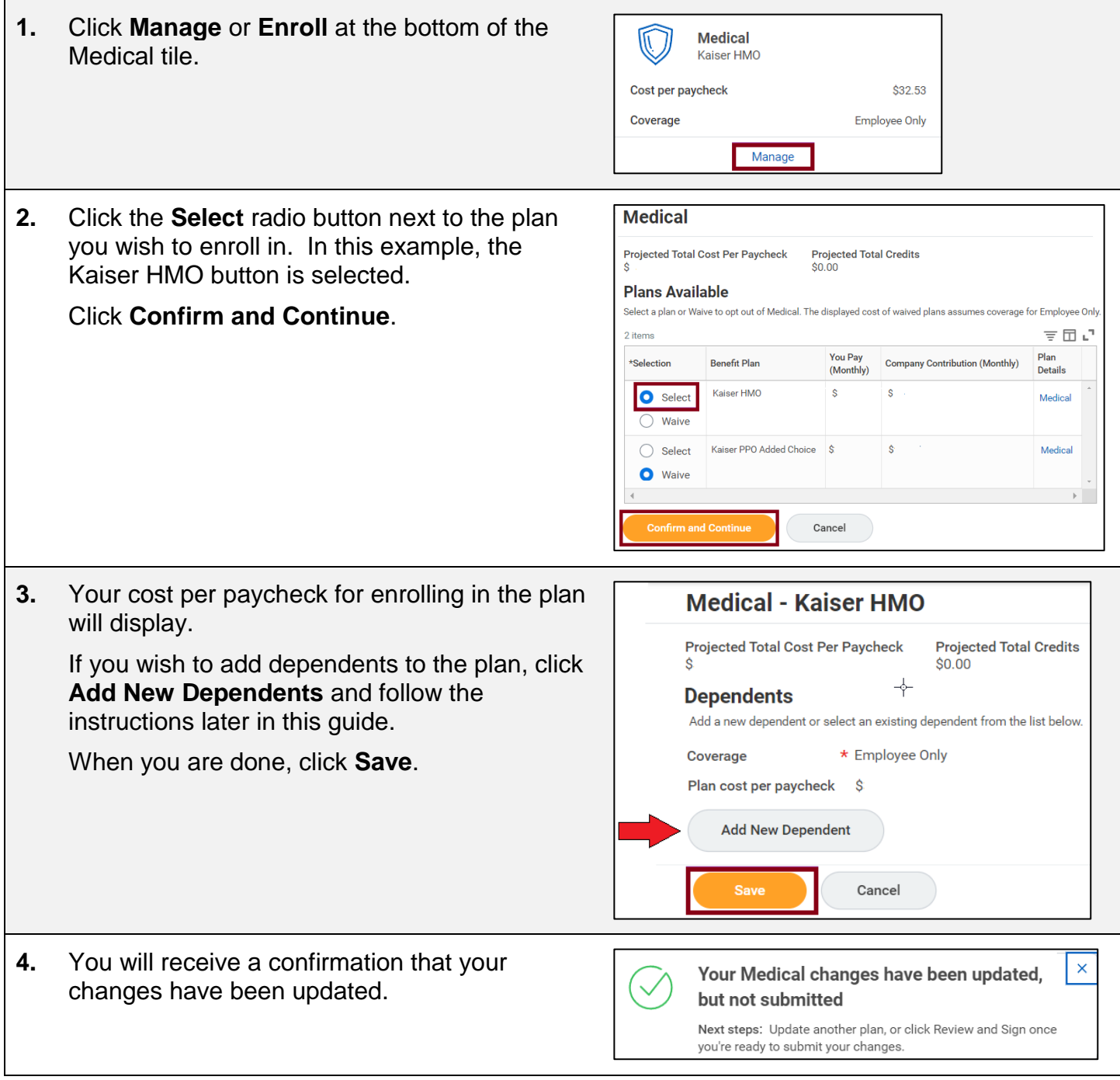

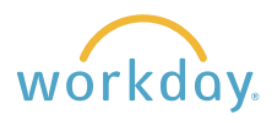

### **Flexible Spending Account Elections**

These instructions demonstrate enrollment in the Healthcare Flexible Spending account, but the same process is used for Dependent Care enrollment. The Mass Transit Flex can be joined at any time during the year and is therefore not included here.

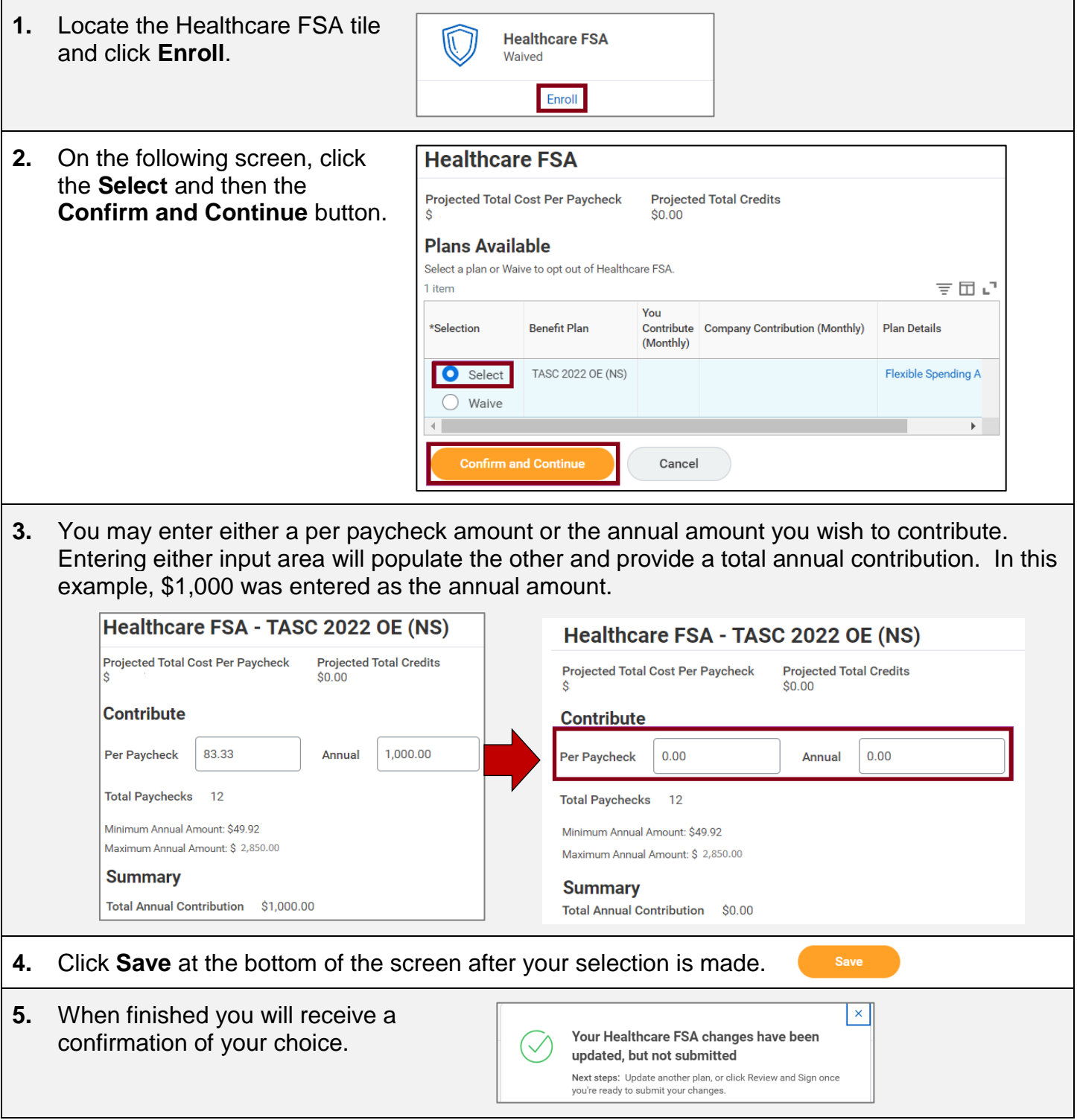

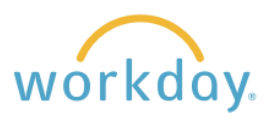

## **Change Insurance and Retirement Elections**

### **Willamette Sponsored Benefits**

Basic Life, Accidental Death & Dismemberment (AD&D) Insurance, and Long-Term Disability benefits are provided by Willamette to employees working 75% of a full-time schedule (30 hours a week). You may view, but not make changes to these plans.

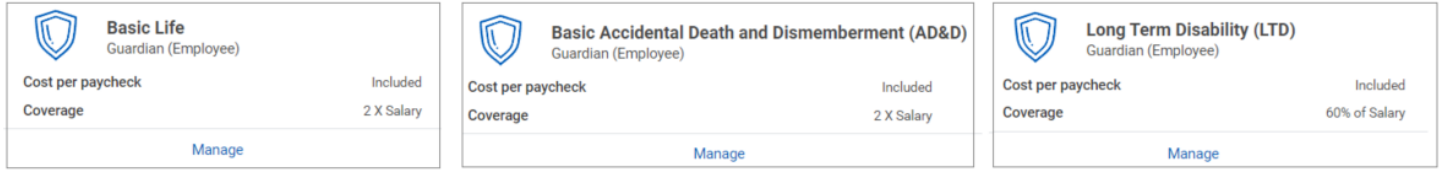

#### **Voluntary Supplemental Life and AD&D Insurance**

The directions below show how to add Supplemental Life and AD&D Insurance for yourself, but the same directions apply to adding these benefits for your spouse and children.

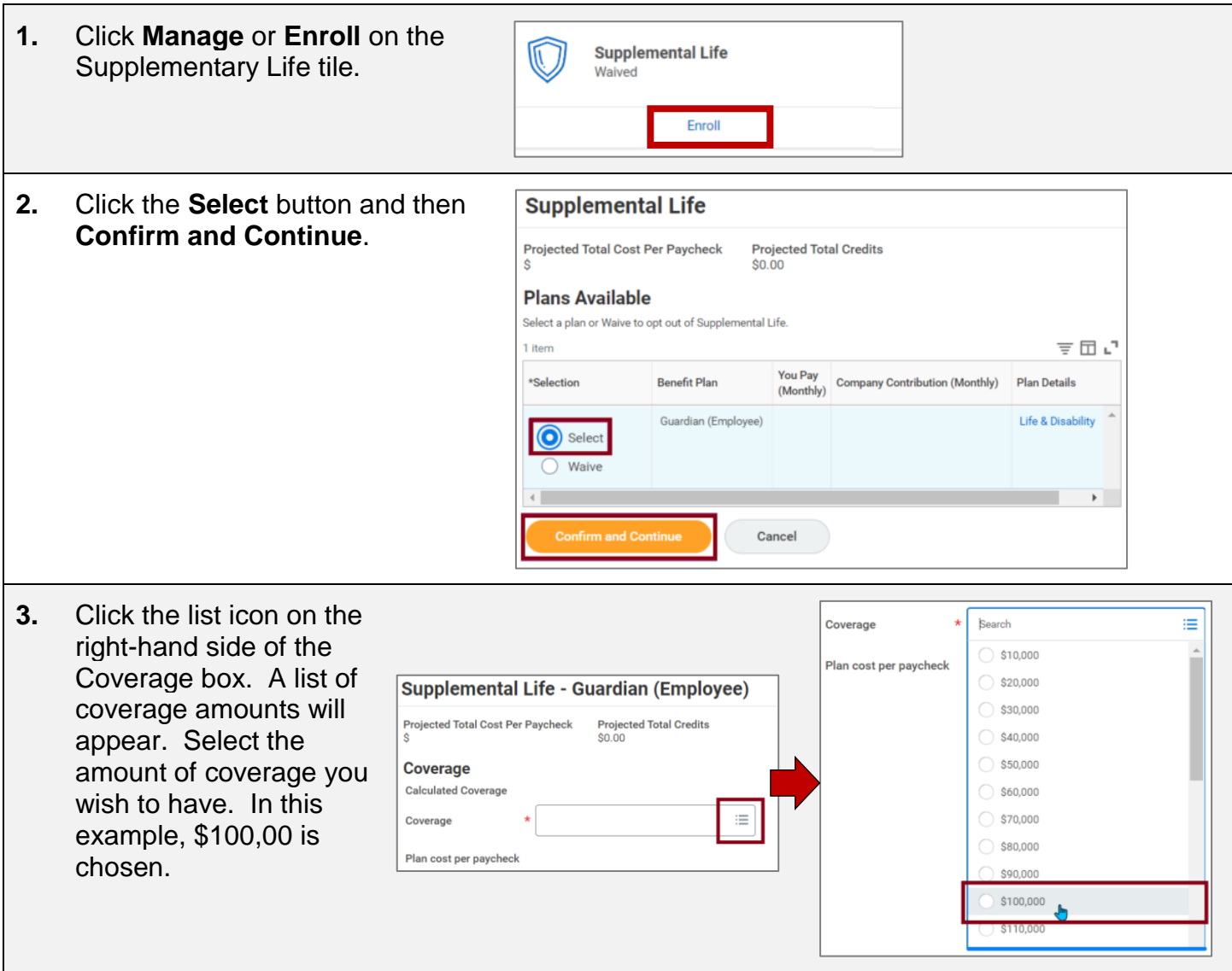

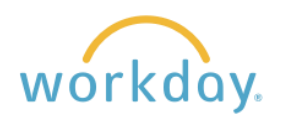

#### Change Benefit Elections

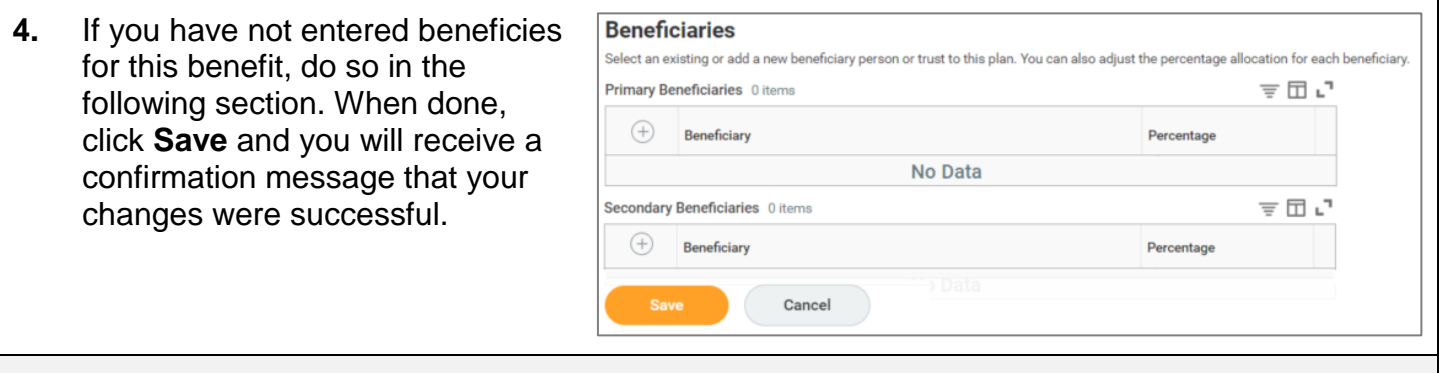

- **5.** The Supplemental Life and AD&D Insurance are bundled, so it will also be necessary to add Supplemental AD&D. The process is the same as adding Supplemental Life.
	- Click **Manage** or **Enroll** on the Supplemental Life tile.
	- Select the coverage amount desired from the drop down list.
	- Add beneficiaries as needed.
	- Click **Save**.

#### **Critical Illness**

Critical Illness Insurance can help with expenses that medical insurance doesn't cover like deductibles or out of pocket costs, or services like experimental treatment. To find more information about this benefit, click [here,](https://willamette.edu/offices/hr/benefits/additional-benefit-plans/index.html) and scroll down to Guardian Accident and Critical Illness section. The process for signing up for Critical Illness is similar to Supplemental Life Insurance.

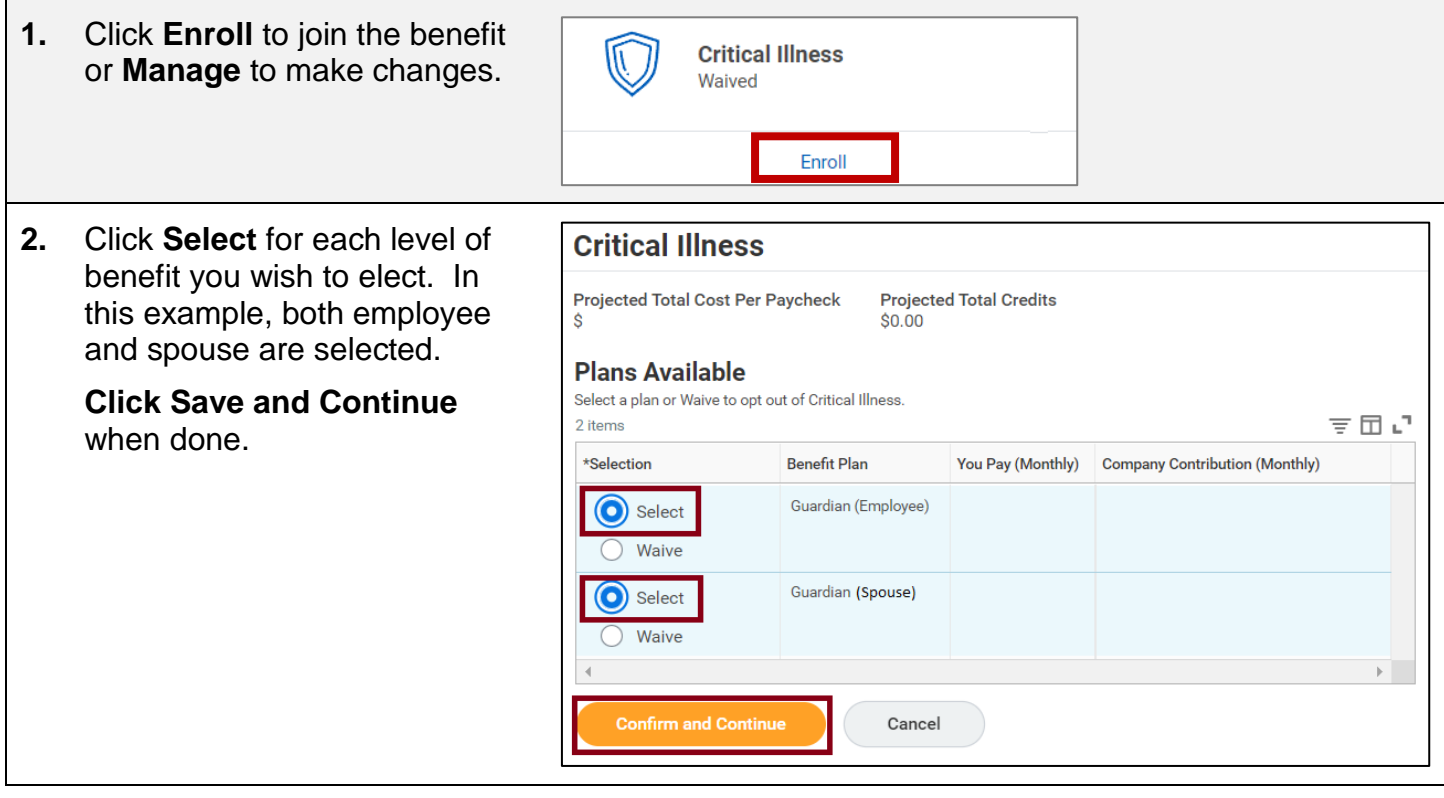

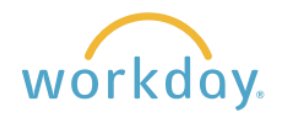

Change Benefit Elections

**3.** On the following screen, select the amount of coverage for yourself by clicking the menu icon in the Coverage field, selecting the amount, and then clicking **Save**. Repeat selecting a coverage amount for your spouse, clicking the **Add New Dependent** button to add your spouse, and then clicking **Save.**

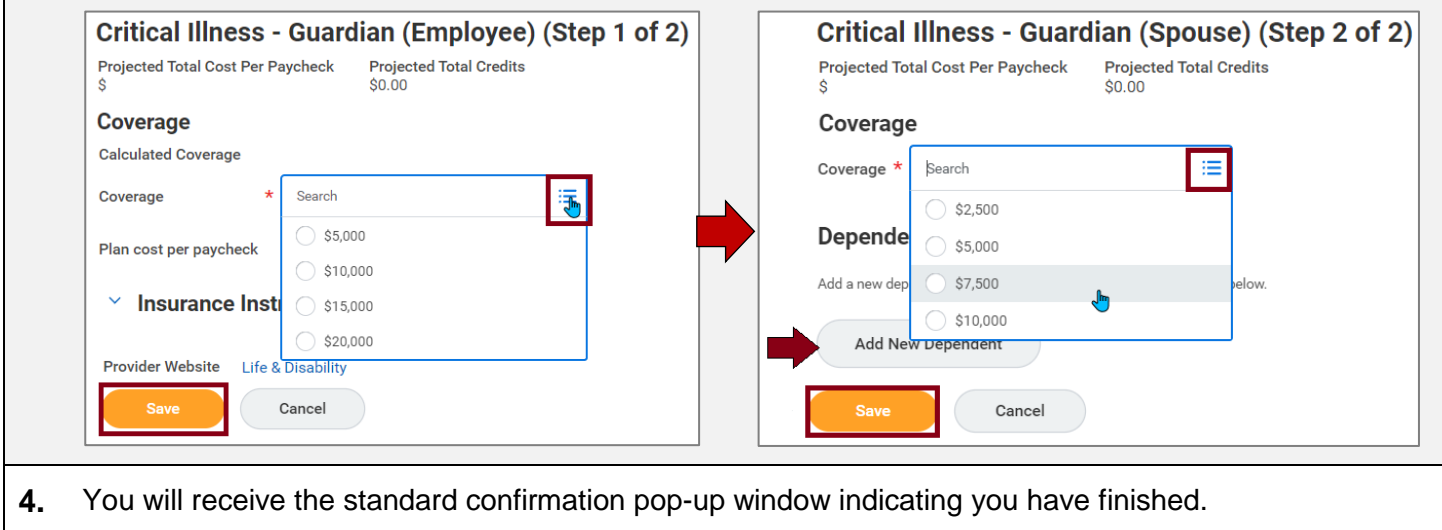

## **Additional Benefits**

### **Willamette Sponsored Benefits**

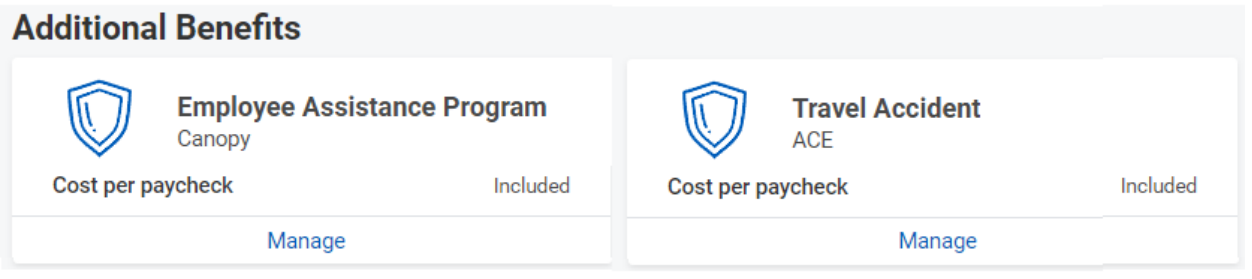

Willamette provides an Employee Assistance Program (EAP) and Travel Accident Insurance to employees at no cost. These plans are automatically populated with your plan information. You may view, but not make changes to these plans.

#### **Legal Shield/ID Shield**

Legal Shield and ID Shield provide additional personal protection with legal and financial concerns as well as identity theft protection. You can opt to join one or the other or choose to have them bundled together. These instructions show you how to join the bundled program.

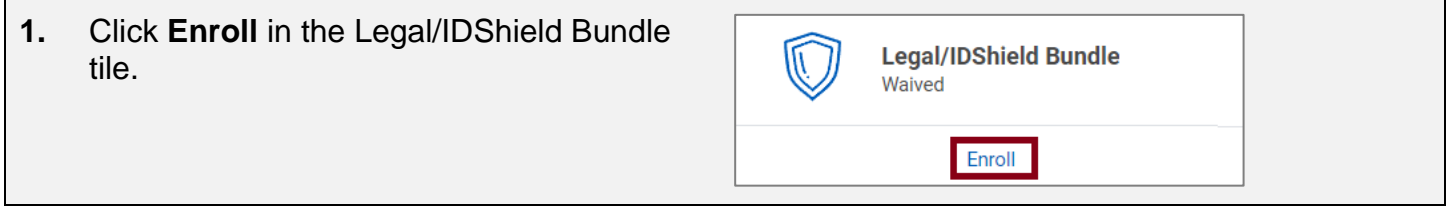

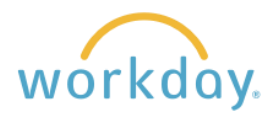

#### Change Benefit Elections

**2.** Click **Select** and then **Confirm and Continue**. On the following screen, select whether you are covering yourself only or if you wish to cover yourself and your family.

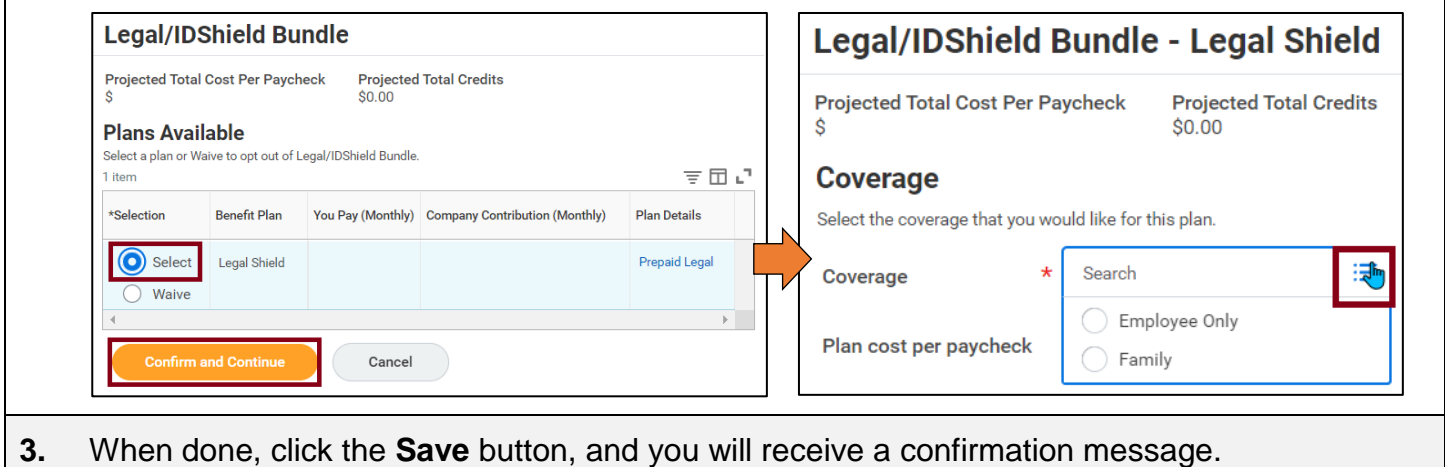

#### **Accident Insurance**

Accident Insurance can help you with your medical deductibles and co-pays, and cover household expenses like groceries, mortgage payments, and childcare, which can begin to pile up if you have to take some time off from work due to an accident. For more information about this benefit, click [here.](https://willamette.edu/offices/hr/pdf/benefits/2018-documents/accident-for-members-.pdf)

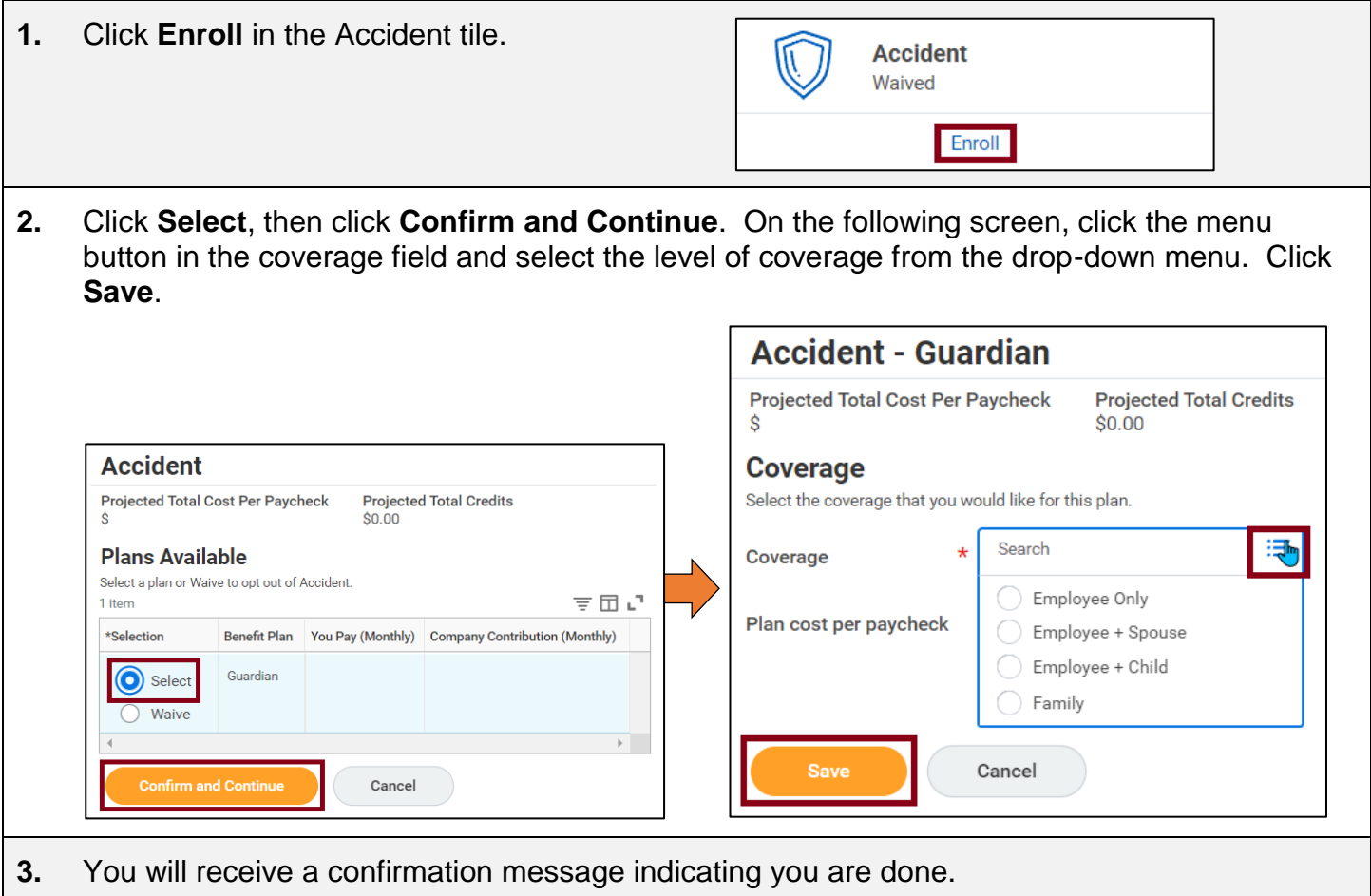

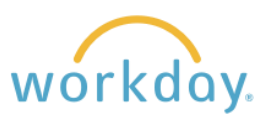

## **Finalize Benefit Selections**

- **1.** Once you made your benefit selections, go to the **Review and Sign** Save for Later bottom of the screen that displays the benefit tiles. If you are ready to finalize your selections, click **Review and Sign**. If you wish to stop and come back later to complete your benefit elections, click **Save for Later**. This will create a reminder task in your Workday inbox to complete the process.
- **2 .** After clicking **Review and Sign**, you will be presented with the total cost of your benefits, the plans you have selected, and coverage details associated with each plan.

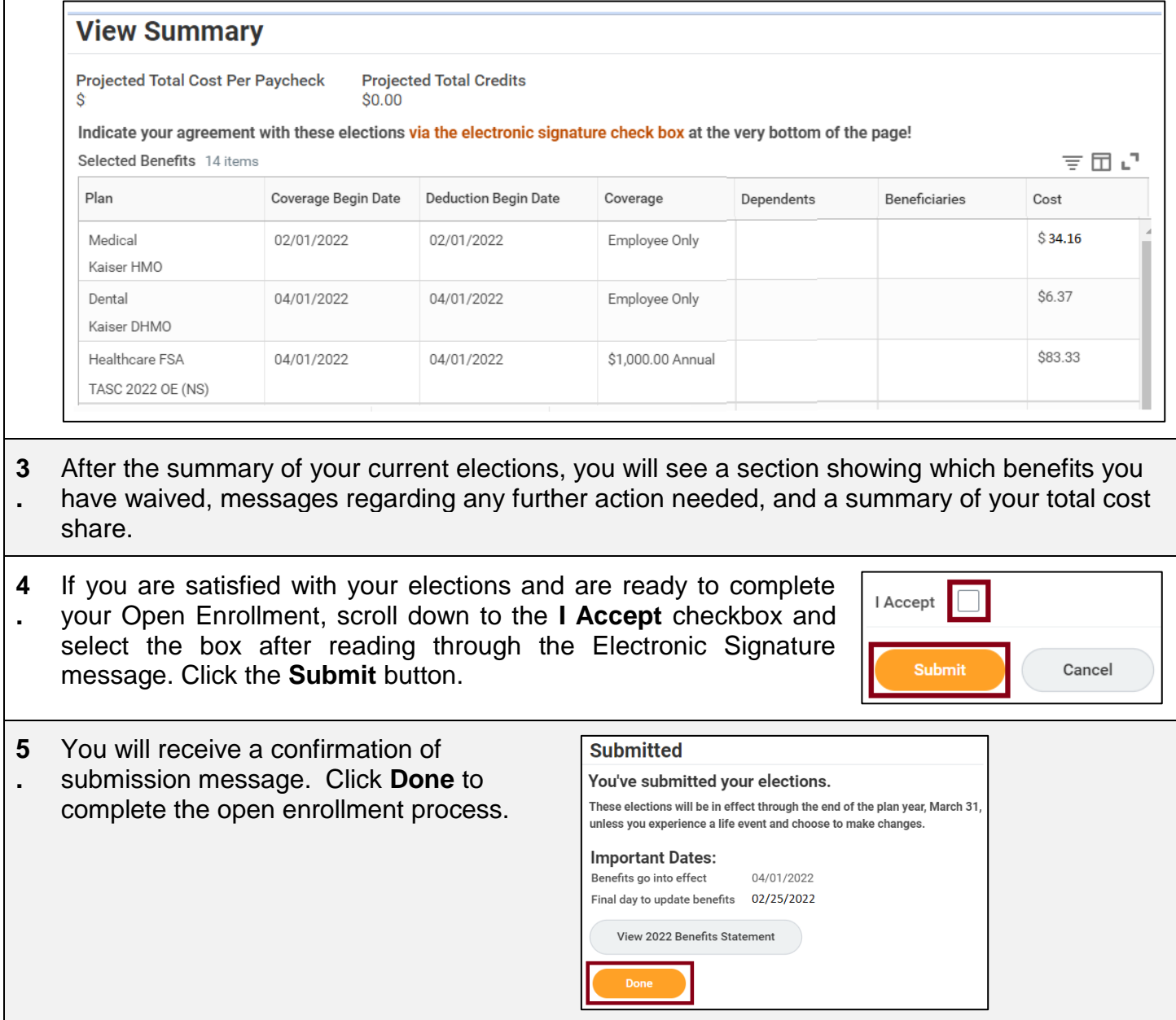